# CFM and Y1731 Configuration Commands

## **Table of Contents**

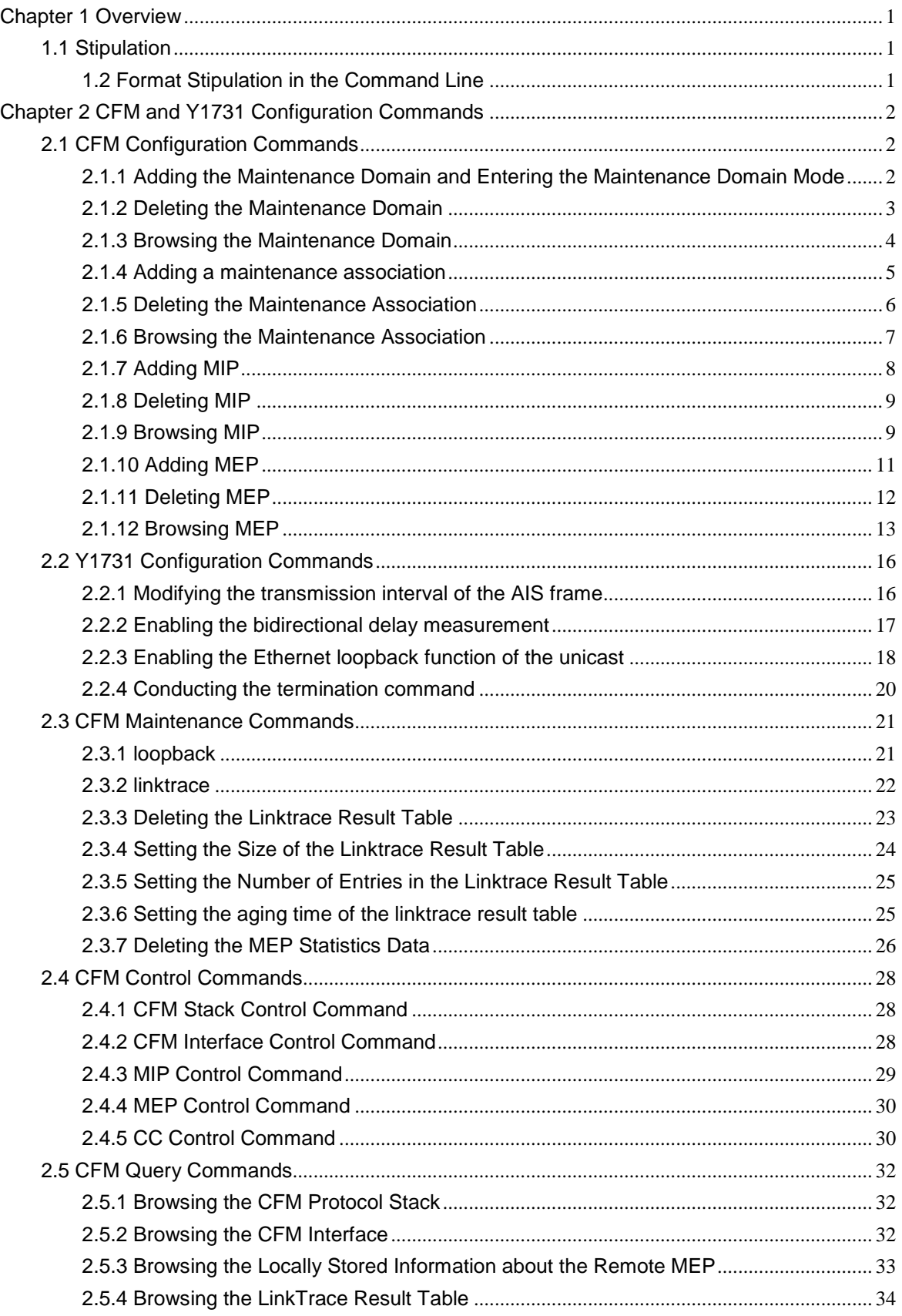

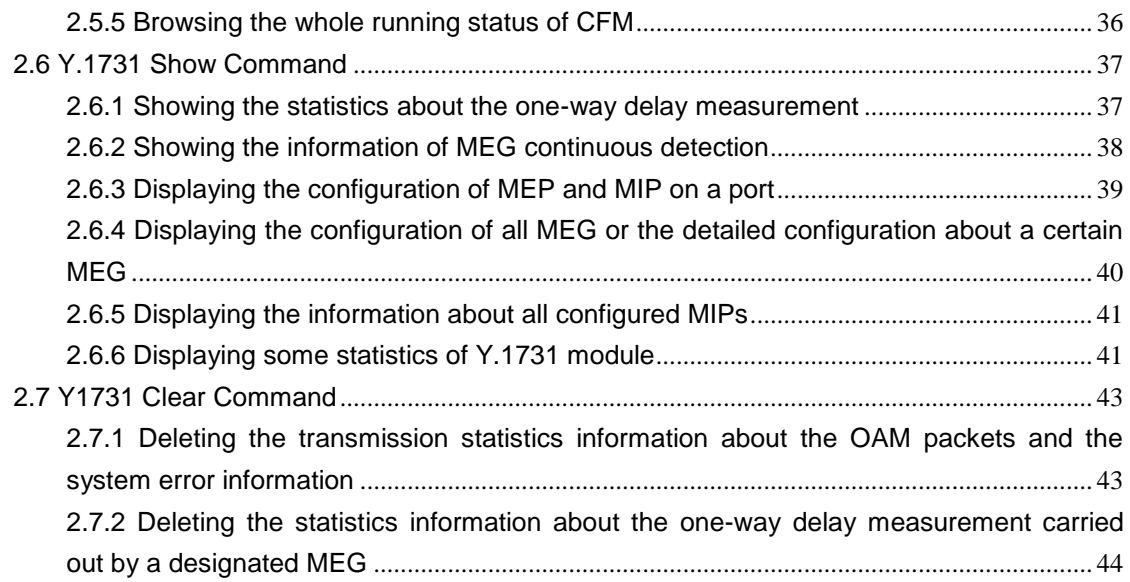

## **Chapter 1 Overview**

## <span id="page-3-1"></span><span id="page-3-0"></span>**1.1 Stipulation**

## <span id="page-3-2"></span>**1.2 Format Stipulation in the Command Line**

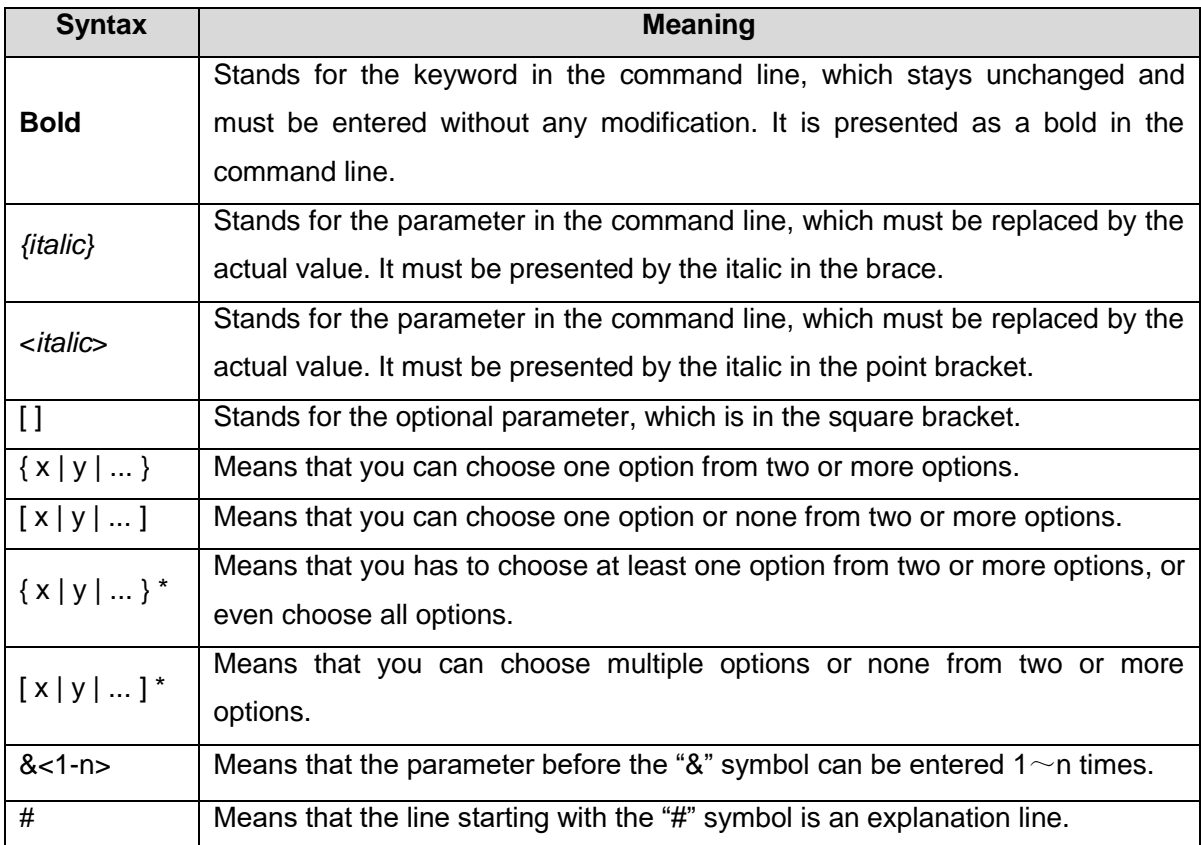

## **Chapter 2 CFM and Y1731 Configuration Commands**

## <span id="page-4-1"></span><span id="page-4-0"></span>**2.1 CFM Configuration Commands**

#### <span id="page-4-2"></span>**2.1.1 Adding the Maintenance Domain and Entering the Maintenance Domain Mode**

#### **Syntax**

To add a maintenance domain or enter the already existent maintenance domain, run the following command.

**ethernet cfm md mdnf** *{string}* **mdn** *<char\_string>* [**level** *<0-7> |* **creation** *<MHF\_creation\_type> |* **sit** *<sender\_id\_type> |* **ip** *<IP\_address>*]

## **Parameters**

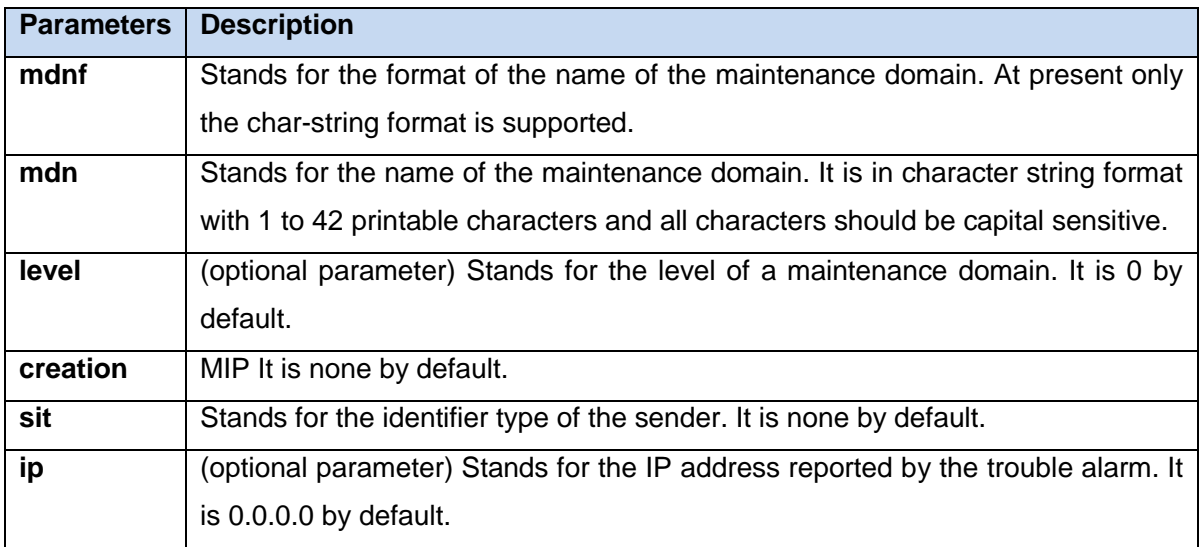

#### **Command Mode**

Global configuration mode

## **Example**

Switch\_config#ethernet cfm md mdnf string mdn customer level 5

#### **Related Command**

None

## <span id="page-5-0"></span>**2.1.2 Deleting the Maintenance Domain**

#### **Syntax**

To delete a designated maintenance domain, run the following command.

**no ethernet cfm md mdnf** *{string}* **mdn** *<char\_string>*

#### **Parameters**

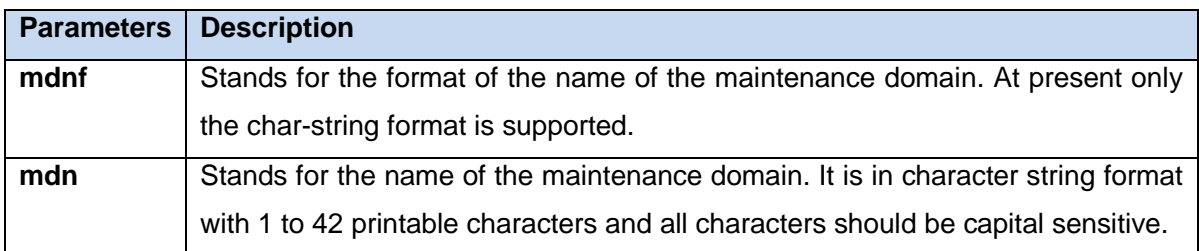

## **Command Mode**

Global configuration mode

#### **Example**

Switch\_config#no ethernet cfm md mdnf string mdn customer

## **Related Command**

## <span id="page-6-0"></span>**2.1.3 Browsing the Maintenance Domain**

### **Syntax**

To browse all the maintenance domains or the designated maintenance domains of the local device, run the following command.

**show ethernet cfm md [mdnf** *{string}* **mdn** *<char\_string>***]**

#### **Parameters**

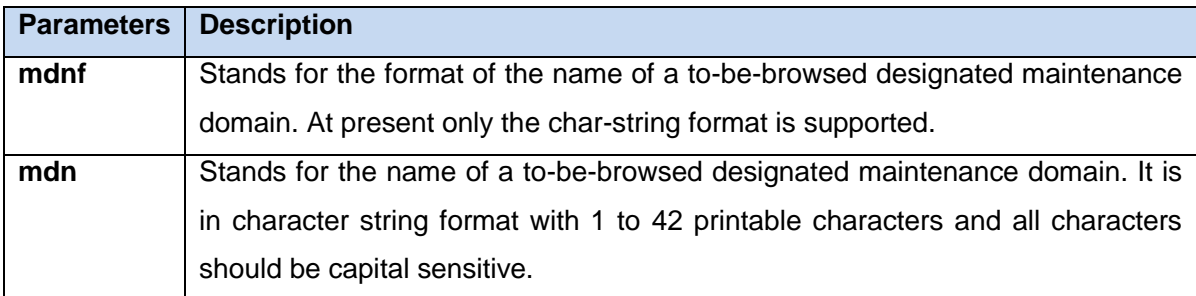

## **Command Mode**

EXEC, global, interface, maintenance domain

## **Example**

Switch\_config#show ethernet cfm md mdnf string mdn customer

#### **Related Command**

## <span id="page-7-0"></span>**2.1.4 Adding a maintenance association**

## **Syntax**

To add a maintenance association, run the following command.

**ma manf** *{string}* **man** *<char\_string>* **ci** *{100ms | 1s | 10s | 1min | 10min}* **meps** *<mepids>* [**vlan** *<1-4094> |* **creation** *<MHF\_creation\_type> |* **sit** *<sender\_id\_type> |* **ip** *<IP\_address>*]

#### **Parameters**

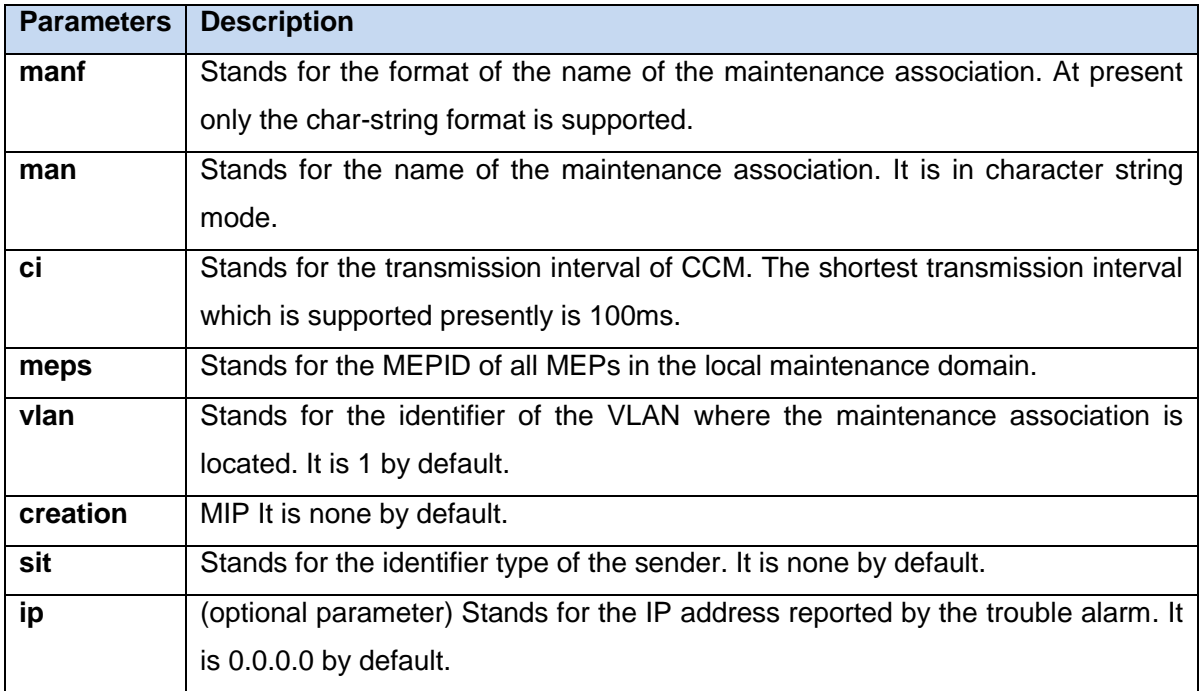

#### **Command Mode**

Maintenance domain mode

## **Example**

Switch\_config\_cfm#ma manf string man customer1 ci 1s meps 1-2,2009 vlan 10

## **Related Command**

None

## <span id="page-8-0"></span>**2.1.5 Deleting the Maintenance Association**

## **Syntax**

To delete a designated maintenance association, run the following command.

no ma manf *{string}* man *<char\_string>*

## **Parameters**

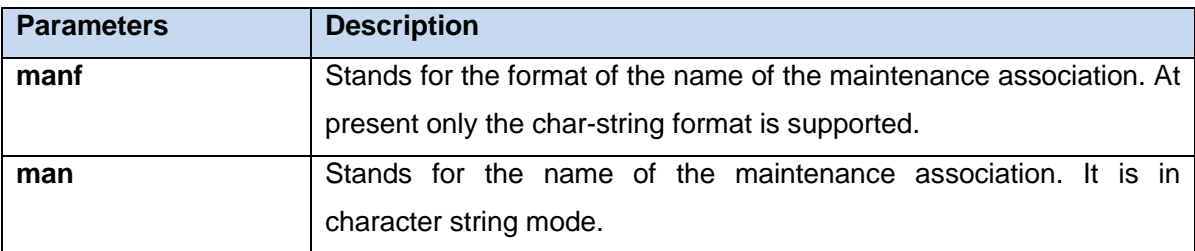

## **Command Mode**

Maintenance domain mode

## **Example**

Switch\_config\_cfm#no ma manf string man customer

## **Related Command**

## <span id="page-9-0"></span>**2.1.6 Browsing the Maintenance Association**

#### **Syntax**

To browse all or designated maintenance associations in a designated maintenance domain on the local device, run the following command.

**show ethernet cfm ma mdnf** *{string}* **mdn** *<char\_string>* [**manf** {string} **man** <char\_string>]

#### **Parameters**

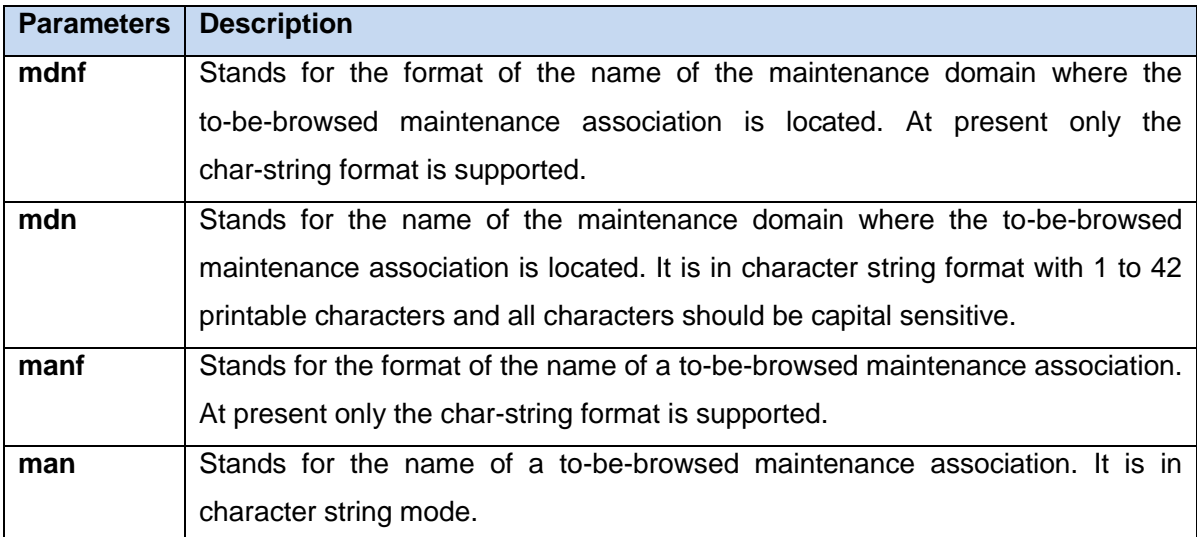

#### **Command Mode**

EXEC, global, interface, maintenance domain

## **Example**

Switch\_config#show ethernet cfm ma mdnf string mdn customer manf string man customer1

## **Related Command**

None

## <span id="page-10-0"></span>**2.1.7 Adding MIP**

## **Syntax**

To add an MIP of a specific level, which belongs to a designated VLAN, on a specific interface, run the following command.

## **ethernet cfm mip add level** *<0-7>* [**vlan** *<1-4094>*]

## **Parameters**

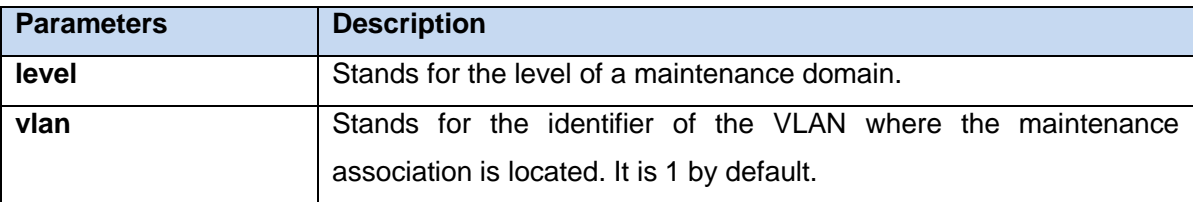

#### **Command Mode**

Physical interface configuration mode

#### **Example**

Switch\_config\_g0/1#ethernet cfm mip add level 1 vlan 10

## **Related Command**

## <span id="page-11-0"></span>**2.1.8 Deleting MIP**

## **Syntax**

To delete a designated MIP, run the following command.

**ethernet cfm mip del vlan** *<1-4094>*

## **Parameters**

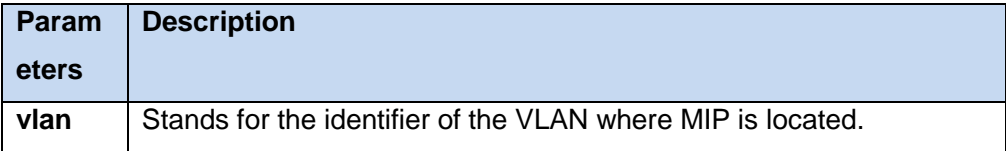

#### **Command Mode**

Interface configuration mode

#### **Example**

Switch\_config\_g0/1#ethernet cfm mip del vlan 10

#### **Related Command**

None

#### <span id="page-11-1"></span>**2.1.9 Browsing MIP**

【Method 1】

## **Syntax**

To browse all MIPs of a designated interface in the local device or MIPs in a specific VLAN, run the following command.

**show ethernet cfm mip vlan** *<1-4094>* **interface** *<interface\_name>*

**show ethernet cfm mip interface** *<interface\_name>*

#### **Parameters**

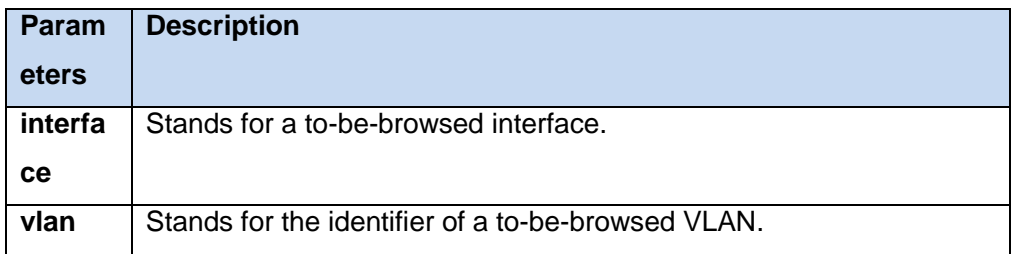

## **Command Mode**

EXEC, global, interface, maintenance domain

#### **Example**

Switch\_config#show ethernet cfm mip vlan 1 interface g0/1

#### **Related Command**

None

【Method 2】

## **Syntax**

To browse all MIPs on the current interface of the local device, run the following command.

## **ethernet cfm mip display**

## **Parameters**

Physical interface mode

## **Example**

Switch\_config\_g0/1#ethernet cfm mip display

#### **Related Command**

None

#### <span id="page-13-0"></span>**2.1.10 Adding MEP**

#### **Syntax**

To add an MEP, which belongs to a designated maintenance association, on a specific interface, run the following command.

**ethernet cfm mep add mdnf** *{string}* **mdn** *<char\_string>* **manf** *{string}* **man**  *<char\_string>* **mepid** *<1-8191>* [**direction** *{up | down}* **| ip** *<ip\_address>* **| lap** *{all | mac | rCCM | eCCM | xcon | none}*]

## **Parameters**

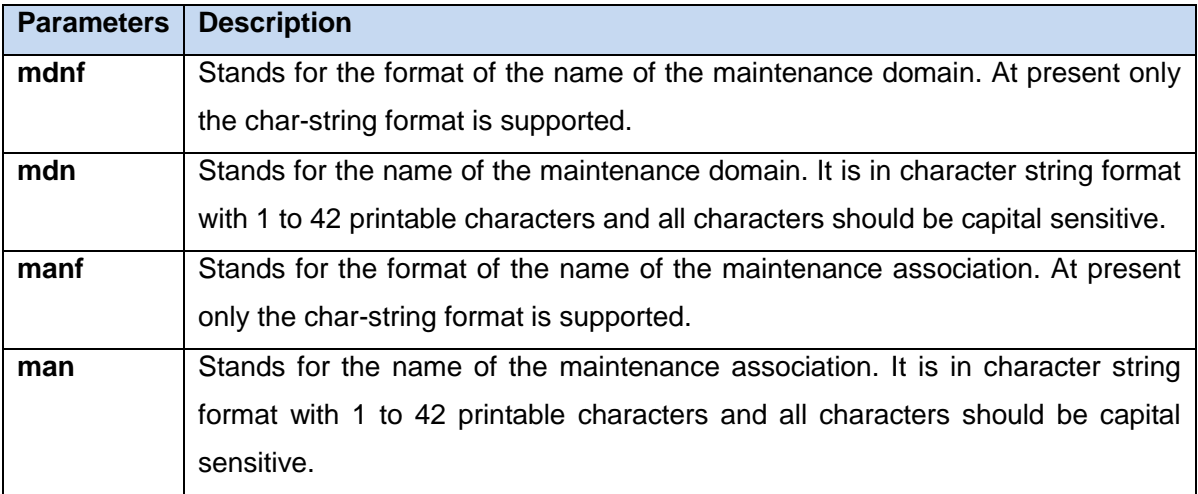

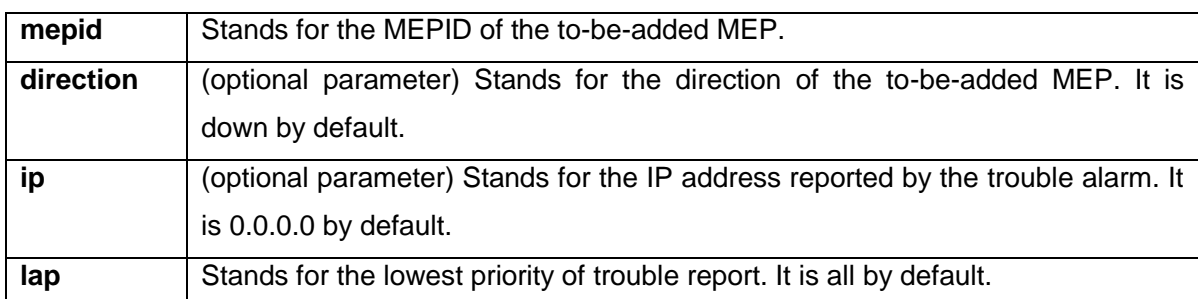

Physical interface configuration mode

#### **Example**

Switch\_config\_g0/1#ethernet cfm mep add mdnf string mdn customer manf string man customer1 mepid 2009 direction up lap all

#### **Related Command**

None

## <span id="page-14-0"></span>**2.1.11 Deleting MEP**

## **Syntax**

To delete a designated MEP, run the following command.

**ethernet cfm mep del mdnf** *{string}* **mdn** *<char\_string>* **manf** *{string}* **man**  *<char\_string>* **mepid** *<1-8191>*

#### **Parameters**

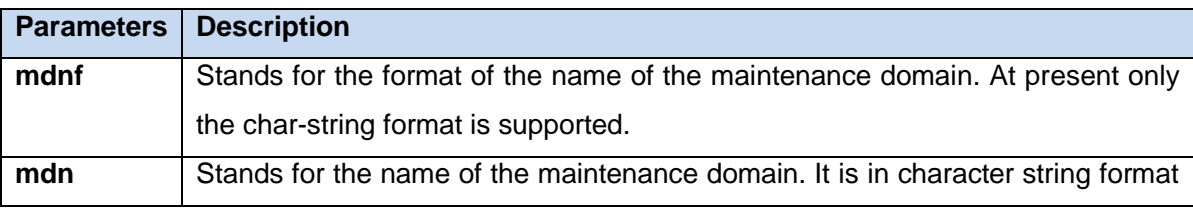

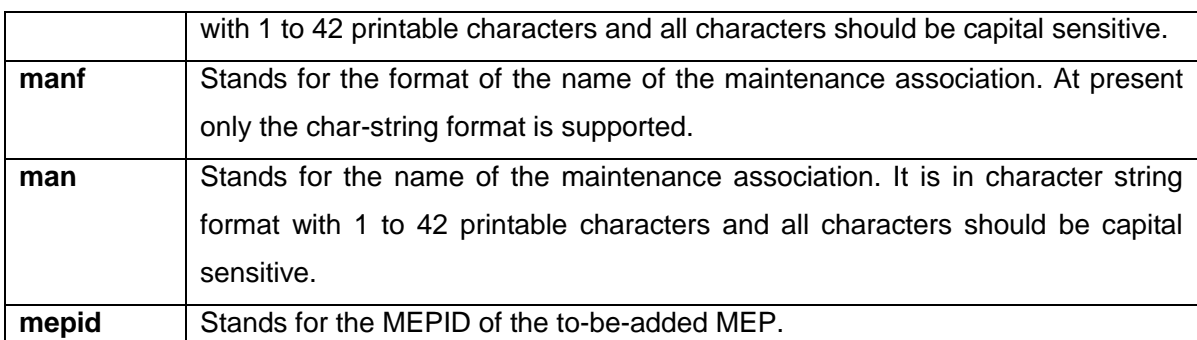

Physical interface configuration mode

#### **Example**

Switch\_config\_g0/1#ethernet cfm mep del mdnf string mdn customer manf string man

customer1 mepid 2009

## **Related Command**

None

#### <span id="page-15-0"></span>**2.1.12 Browsing MEP**

【Method 1】

#### **Syntax**

To browse the detailed or brief information about all MEPs in the designated maintenance domain of the local device, or that about a specific MEP, run the following command.

**show ethernet cfm mep mdnf** *{string}* **mdn** *<char\_string>* **manf** *{string}* **man**  *<char\_string>* [**mepid** *<1-8191>*] [**view** *{detail | brief}*]

#### **Parameters**

**Parameters Description** 

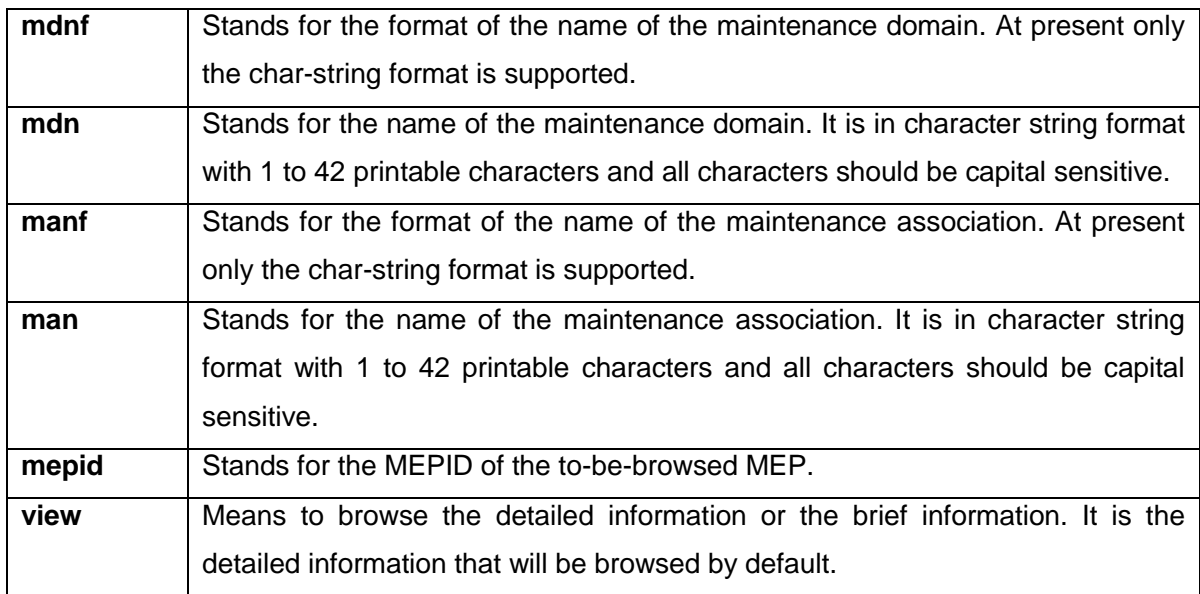

EXEC, global, interface, maintenance domain

#### **Example**

Switch\_config#show ethernet cfm mep mdnf string mdn x manf string man x view brief

#### **Related Command**

None

【Method 2】

## **Syntax**

To browse all MEPs on the current interface of the local device, run the following command.

#### **ethernet cfm mep display**

## **Parameters**

Physical interface mode

## **Example**

Switch\_config\_g0/1#ethernet cfm mep display

## **Related Command**

## <span id="page-18-0"></span>**2.2 Y1731 Configuration Commands**

## <span id="page-18-1"></span>**2.2.1 Modifying the transmission interval of the AIS frame**

## **Syntax**

To modify the transmission interval of AIS frame, run the following command.

**ethernet y1731 ais-mep timer** *time* 

To set the default transmission interval, run the following command.

[**no**] **ethernet y1731 ais-mep timer** 

## **Parameters**

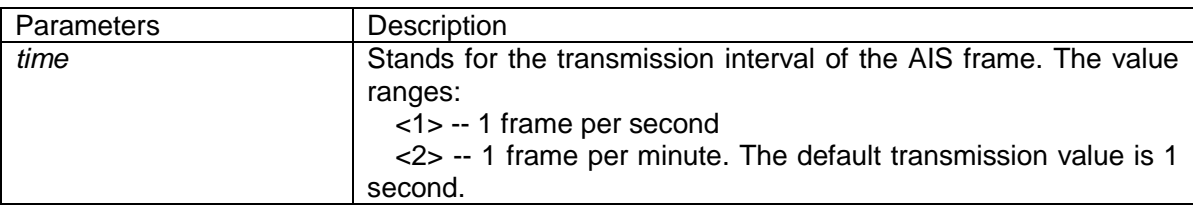

#### **Default Value**

The default transmission interval is one frame every second.

## **Command Mode**

Global configuration mode

#### **Usage Guidelines**

If a current device supports Eth-AIS and have to go through 4094 VLANs, the AIS frames it sends every second may cause tension. Therefore the current device has to support another AIS transmission period based on one minute. The AIS frame exchanges the AIS transmission interval through its period field.

## **Example**

The following example shows how to modify the transmission interval of the AIS frame to 1 minute.

Switch# Switch#config Switch\_config#ethernet y1731 ais-mep timer 2 Switch\_config#

## <span id="page-19-0"></span>**2.2.2 Enabling the bidirectional delay measurement**

## **Syntax**

To enable the bidirectional delay measurement, run the following command.

**ethernet y1731 delay-measurement [ -n** *number***]**\* *MEGID* { **aimmep** *MEPID| macaddr* }

## **Parameters**

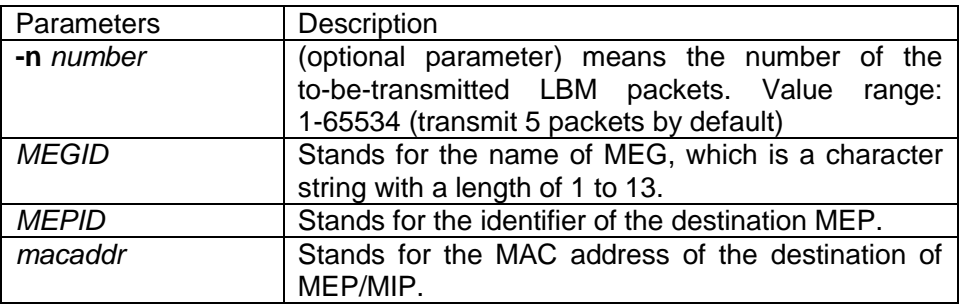

## **Default Value**

Five LBM packets are transmitted by default.

## **Command Mode**

EXEC mode

## **Usage Guidelines**

The frame delay measurement can only be conducted between two peer MEPs. The bidirectional frame delay measurement can be used to measure the bidirectional frame delay and the delay variable.

## **Example**

The following example shows how to create a point-to-point MEG whose local MEP is MEP 111 and whose remote MEP is MEP 222. In this example, MEG first gets its CC function to run, then learns the MAC address of the peer MEP and finally the local MEP executes the bidirectional DM operation towards the remote MEP.

Switch config#ethernet cfm enable

Switch\_config# ethernet cfm md mdnf STRING mdn t level 1

Switch\_config\_cfm# ma manf STRING man t meps 1-3 ci 10s vlan 1

Switch\_config#interface g0/2

Switch\_config\_g0/2# ethernet cfm ENABLE

Switch\_config\_g0/2# ethernet cfm mep add mdnf STRING mdn t manf STRING man t mepid 1

Switch config g0/2#ethernet cfm mep ENABLE mdnf STRING mdn t manf STRING man t mepid 1

Switch\_config\_g0/2#ethernet cfm mep cci-ENABLE mdnf STRING mdn t manf STRING man t mepid 1

Switch\_config\_g0/2#exit

Switch\_config#exit

Switch#ethernet y1731 delay-measurement aaa aimmep 2 mac 00E0.0F5F.7459

 Two-way delay measurement MEG: aaa Local MEP: 1 Aimaddress: 00E0.0F5F.7459

Switch\_config#

-- delay measurement statistics--

Packets: send = 5, Received = 5, Lost =  $0(0/5 \text{ loss})$ 

-- Approximate round trip times in milli-seconds:

 $MINFD = 0$ ms,  $MAXFD = 0$ ms,  $Average = 0$ ms

 $MINFDV = 0$ ms,  $MAXFDV = 0$ ms

## <span id="page-20-0"></span>**2.2.3 Enabling the Ethernet loopback function of the unicast**

## **Syntax**

To enable the Ethernet loopback function of the unicast (an operation conducted towards the MAC address of the peer MEP/MIP), run the following command.

**ethernet y1731 delay-measurement [-n** *number***]**\* *MEGID*{**aimmep** *MEPID| macaddr*} **one-way** 

## **Parameters**

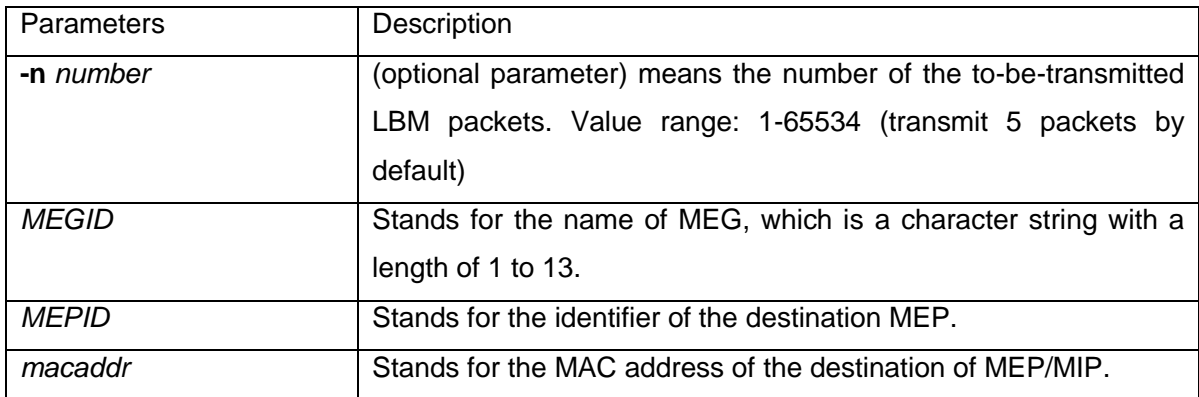

## **Default Value**

Five 1DM packets are transmitted by default.

## **Command Mode**

EXEC mode

#### **Usage Guidelines**

The frame delay measurement can only be conducted between two peer MEPs. After the one-way delay measurement is enabled, the local MEP will transmit the 1DM packets to the peer MEP continuously. The one-way frame delay measurement can be used to measure the one-way frame delay variable only when the clock systems at two terminals synchronize.

#### **Example**

The following example shows how to create a point-to-point MEG whose local MEP is MEP 111 and whose remote MEP is MEP 222. In this example, the MAC address of MEP 222 is 00E0.0F5F.7459, and MEP 111 will conduct the one-way DM operation towards the remote MEP, MEP 222.

Switch#ethernet y1731 delay-measurement aaa 00E0.0F5F.7459 one-way Switch#

Send 5 packets, One-way ETH-DM Terminate.

## <span id="page-22-0"></span>**2.2.4 Conducting the termination command**

## **Syntax**

To conduct the termination command, run the following command **ethernet y1731 terminate** 

## **Parameters**

None

#### **Default Value**

None

## **Command Mode**

EXEC mode

## **Usage Guidelines**

The command is used to disable the delay-measurement function.

## **Example**

The following example shows how to terminate the operation which is running in EXEC configuration mode:

Switch# Switch#ethernet y1731 terminate Switch#

#### <span id="page-23-0"></span>**2.3 CFM Maintenance Commands**

#### <span id="page-23-1"></span>**2.3.1 loopback**

#### **Syntax**

To use a designated MEP at the local terminal to conduct loopback towards another designated MEP at the remote terminal, run the following command.

**ethernet cfm loopback mdnf** *{string}* **mdn** *<char\_string>* **manf** *{string}* **man**  *<char\_string>* **mepid** *<1-8191>* **mac** *<AA:BB:CC:DD:EE:FF>* [**number** *<1-64>*]

#### **Parameters**

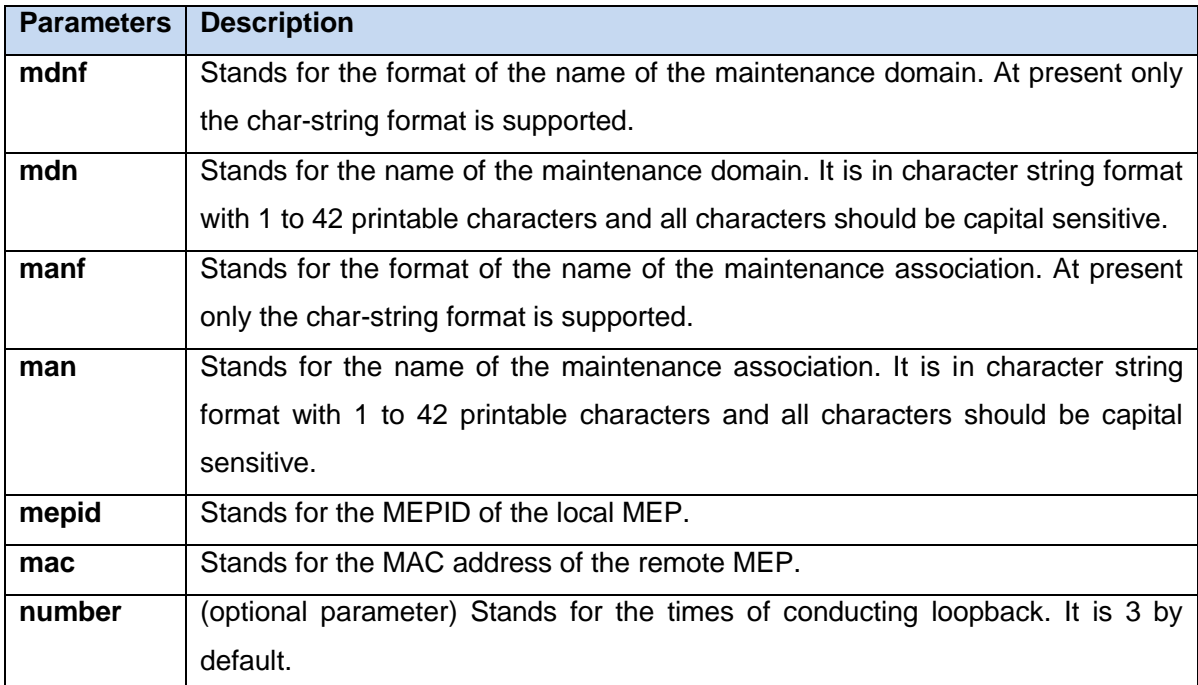

#### **Command Mode**

EXEC

## **Example**

Switch#ethernet cfm loopback mdnf string mdn x manf string man x mepid 1 mac 00:15:E9:43:AD:E3 number 3

## **Related Command**

None

## <span id="page-24-0"></span>**2.3.2 linktrace**

#### **Syntax**

To use a designated local MEP to conduct linktrace towards a designated remote MEP, run the following command.

**ethernet cfm linktrace mdnf** *{string}* **mdn** *<char\_string>* **manf** *{string}* **man**  *<char\_string>* **mepid** *<1-8191>* **mac** *<AA:BB:CC:DD:EE:FF>* [**ttl** *{1-255} |* **fdb-only** *{yes}*]

#### **Parameters**

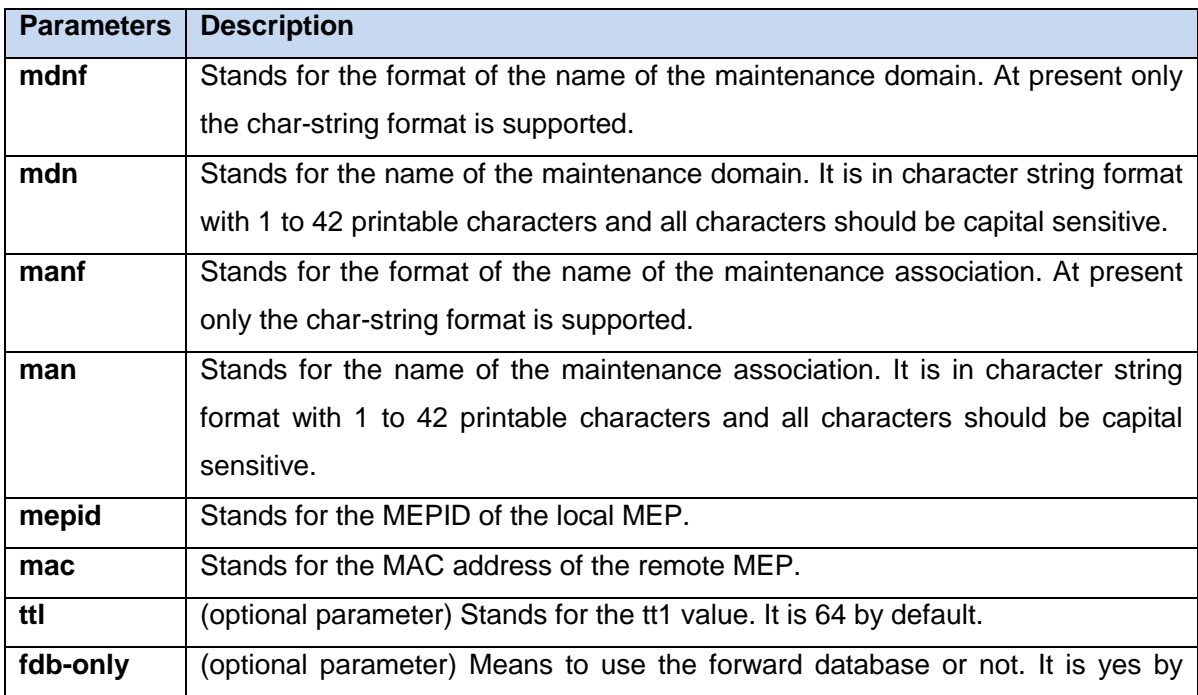

default.

#### **Command Mode**

EXEC

## **Example**

Switch#ethernet cfm linktrace mdnf s mdn x manf string man x mepid 1 mac 00:15:E9:43:AD:E3 ttl 64

#### **Related Command**

None

#### <span id="page-25-0"></span>**2.3.3 Deleting the Linktrace Result Table**

#### **Syntax**

To delete the linktrace result table of a designated MEP, run the following command.

**clear ethernet cfm linktrace mdnf** *{string}* **mdn** *<char\_string>* **manf** *{string}* **man**  *<char\_string>* [**mepid** *<1-8191>*]

#### **Parameters**

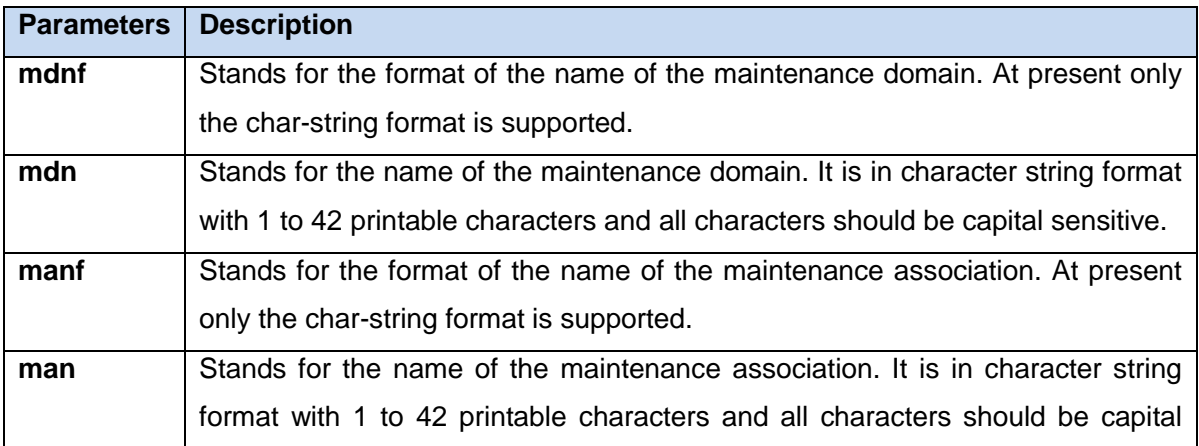

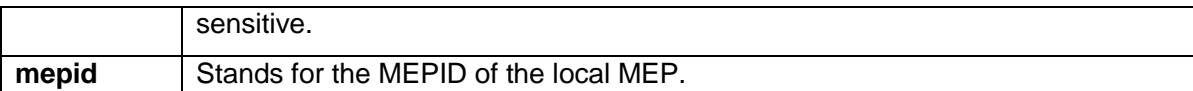

EXEC

## **Example**

Switch#clear ethernet cfm linktrace mdnf string mdn x manf string man x mepid 1

#### **Related Command**

None

#### <span id="page-26-0"></span>**2.3.4 Setting the Size of the Linktrace Result Table**

#### **Syntax**

To set the size of the linktrace result table (that is, the number of linktraces which can be conducted concurrently), run the following command.

### **ethernet cfm linktrace table-size** *<1-16>*

#### **Parameters**

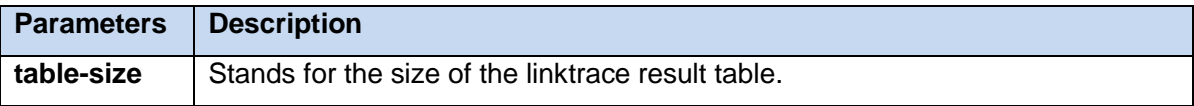

#### **Command Mode**

Global configuration mode

#### **Example**

Switch\_config#ethernet cfm linktrace table-size 1

## **Related Command**

None

#### <span id="page-27-0"></span>**2.3.5 Setting the Number of Entries in the Linktrace Result Table**

#### **Syntax**

To set the maximum number of entries that are received each time by the linktrace result

table, run the following command.

#### **ethernet cfm linktrace entry-number** *<2-4095>*

#### **Parameters**

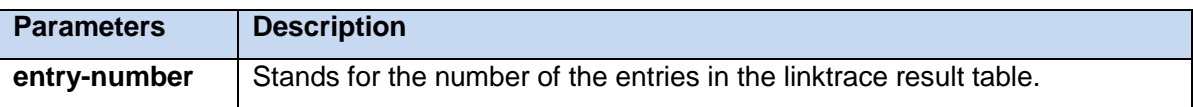

## **Command Mode**

Global configuration mode

## **Example**

Switch\_config#ethernet cfm linktrace entry-number 2009

#### **Related Command**

None

#### <span id="page-27-1"></span>**2.3.6 Setting the aging time of the linktrace result table**

#### **Syntax**

To set the maximum number of entries that are received each time by the linktrace result

table(Unit:min), run the following command.

#### **ethernet cfm linktrace hold-time** *<1-29>*

#### **Parameters**

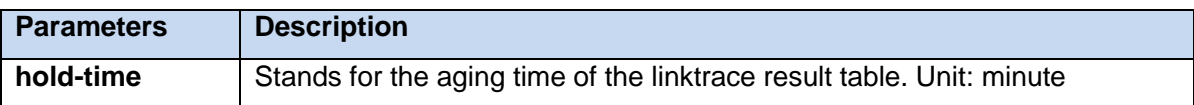

#### **Command Mode**

Global configuration mode

## **Example**

Switch\_config#ethernet cfm linktrace hold-time 10

#### **Related Command**

None

#### <span id="page-28-0"></span>**2.3.7 Deleting the MEP Statistics Data**

#### **Syntax**

To delete the statistics data of a designated MEP, run the following command.

**ethernet cfm mep clear mdnf** *{string}* **mdn** *<char\_string>* **manf** *{string}* **man**  *<char\_string>* **mepid** *<1-8191>*

#### **Parameters**

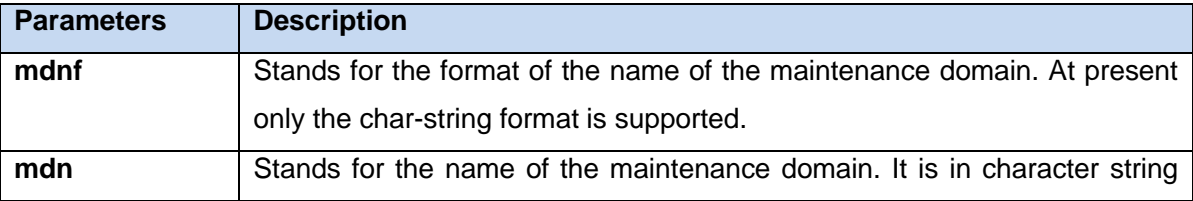

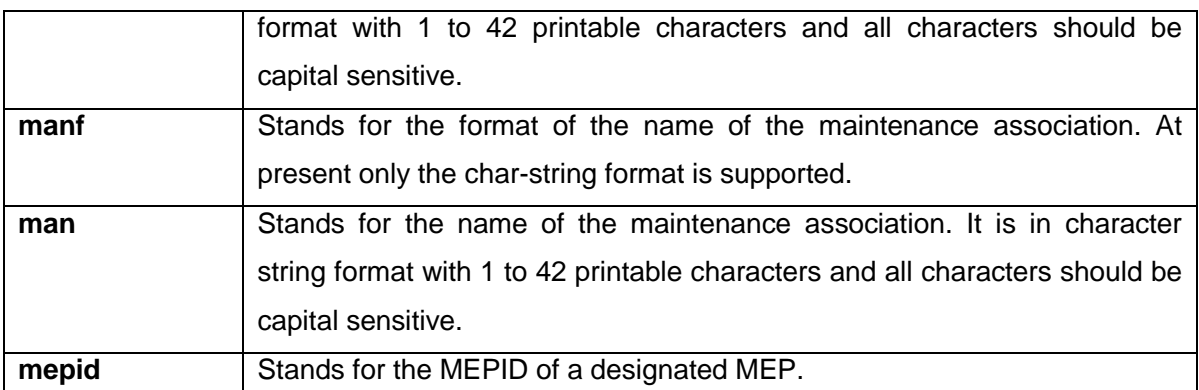

Physical interface mode

## **Example**

Switch\_config\_g0/1#ethernet cfm mep clear mdnf string mdn x manf string man x mepid

1

## **Related Command**

#### <span id="page-30-0"></span>**2.4 CFM Control Commands**

#### <span id="page-30-1"></span>**2.4.1 CFM Stack Control Command**

#### **Syntax**

To enable or disable the whole CFM protocol stack, run the following command.

**ethernet cfm** *{enable | disable}*

#### **Parameters**

None

## **Command Mode**

Global configuration mode

#### **Example**

Switch\_config#ethernet cfm enable

#### **Related Command**

<span id="page-30-2"></span>None

## **2.4.2 CFM Interface Control Command**

## **Syntax**

To enable or disable the CFM function of the current interface, run the following command.

```
ethernet cfm {enable | disable}
```
## **Parameters**

None

#### **Command Mode**

Physical interface mode

## **Example**

Switch\_config\_g0/1#ethernet cfm enable

## **Related Command**

<span id="page-31-0"></span>None

## **2.4.3 MIP Control Command**

#### **Syntax**

To enable or disable the MIP of a designated VLAN on the current interface, run the following command.

**ethernet cfm mip** *{enable | disable}* **vlan** *<1-4094>*

#### **Parameters**

None

## **Command Mode**

Physical interface mode

#### **Example**

Switch\_config\_g0/1#ethernet cfm mip enable vlan 1

## **Related Command**

<span id="page-32-0"></span>None

#### **2.4.4 MEP Control Command**

#### **Syntax**

To enable or disable a designated MEP, run the following command.

**ethernet cfm mep** *{enable | disable}* **mdnf** *{string}* **mdn** *<char\_string>* **manf** *{string}* **man** *<char\_string>* **mepid** *<1-8191>*

#### **Parameters**

None

## **Command Mode**

Physical interface mode

## **Example**

Switch\_config\_g0/1#ethernet cfm mep enable mdnf string mdn x manf string man x mepid 1

#### **Related Command**

<span id="page-32-1"></span>None

#### **2.4.5 CC Control Command**

#### **Syntax**

To enable or disable the CCM transmission function of a designated MEP, run the

following command.

**ethernet cfm mep** *{cci-enable | cci-disable}* **mdnf** *{string}* **mdn** *<char\_string>* **manf**  *{string}* **man** *<char\_string>* **mepid** *<1-8191>*

## **Parameters**

None

#### **Command Mode**

Physical interface mode

## **Example**

Switch\_config\_g0/1#ethernet cfm mep cci-disable mdnf string mdn x manf string man x mepid 1

#### **Related Command**

#### <span id="page-34-0"></span>**2.5 CFM Query Commands**

## <span id="page-34-1"></span>**2.5.1 Browsing the CFM Protocol Stack**

#### **Syntax**

To browse the CFM protocol stack, run the following command.

#### **show ethernet cfm stack**

#### **Parameters**

None

## **Command Mode**

Non-user mode

#### **Example**

Switch\_config#show ethernet cfm stack

## **Related Command**

<span id="page-34-2"></span>None

#### **2.5.2 Browsing the CFM Interface**

## **Syntax**

To check the relevant information of CFM interface, run the following command.

**show ethernet cfm interface** [*<interface\_name>*]

## **Parameters**

None

## **Command Mode**

Non-user mode

#### **Example**

Switch\_config#show ethernet cfm interface g0/1

#### **Related Command**

<span id="page-35-0"></span>None

#### **2.5.3 Browsing the Locally Stored Information about the Remote MEP**

#### **Syntax**

To browse the detailed or brief information about all remote MEPs, which together with a designated local MEP belong to the same maintenance association, or about a designated remote MEP, run the following command.

**show ethernet cfm rmep mdnf** *{string}* **mdn** *<char\_string>* **manf** *{string}* **man**  *<char\_string>* [**mepid** *<1-8191>*] [**rmepid** *<1-8191>*] [**view** *{detail | brief}*]

## **Parameters**

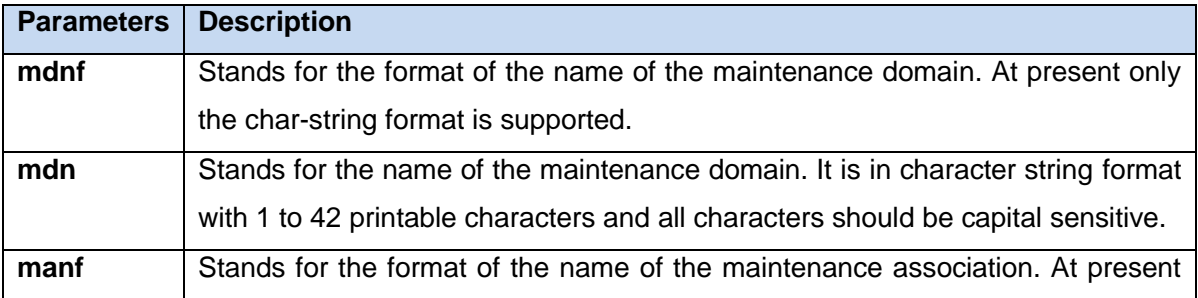

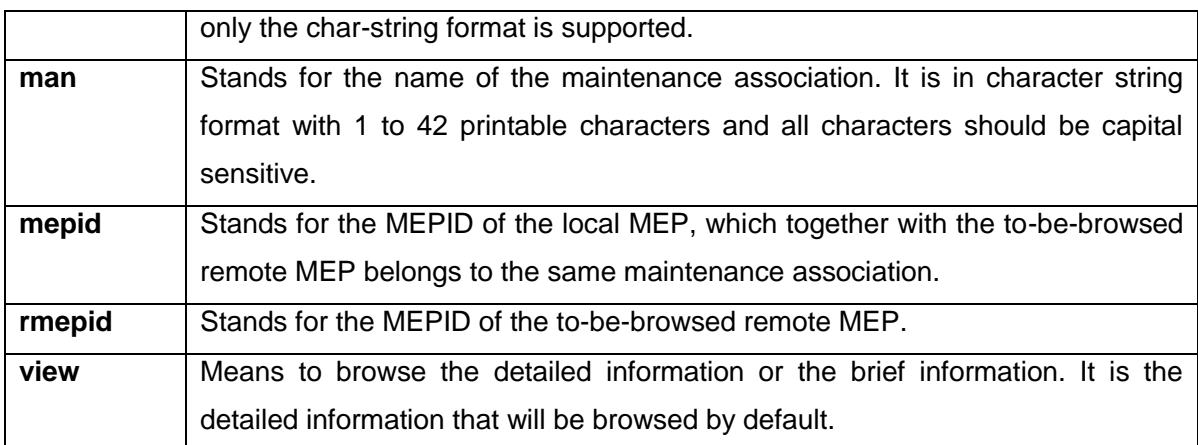

Non-user mode

#### **Example**

Switch\_config#show ethernet cfm rmep mdnf string mdn x manf string man x mepid 1

rmepid 2 view brief

#### **Related Command**

<span id="page-36-0"></span>None

#### **2.5.4 Browsing the LinkTrace Result Table**

#### **Syntax**

To browse the linktrace result table which is carried out by a specified TID of a specific MEP, run the following command.

**show ethernet cfm linktrace mdnf** *{string}* **mdn** *<char\_string>* **manf** *{string}* **man**  *<char\_string>* **mepid** *<1-8191>* **tid** *<0-4294967295>*

#### **Parameters**

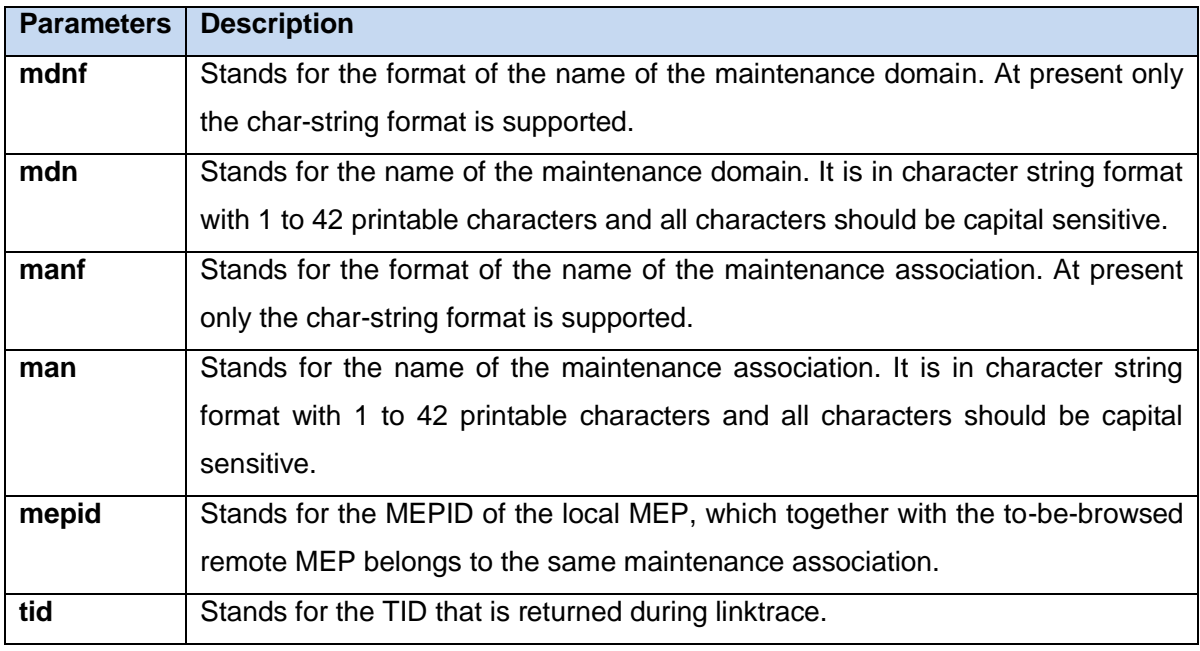

#### **Command Mode**

Non-user mode

## **Example**

Switch\_config#show ethernet cfm linktrace mdnf string mdn x manf string man x mepid 1

#### tid 19830719

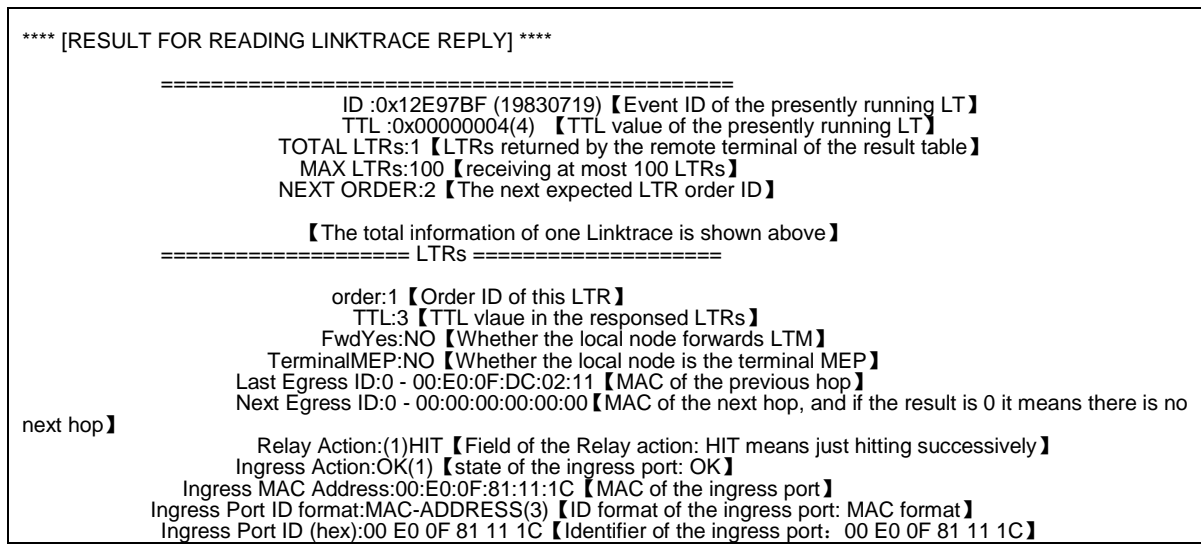

## **Related Command**

<span id="page-38-0"></span>None

#### **2.5.5 Browsing the whole running status of CFM**

#### **Syntax**

To browse the whole running status of CFM, run the following command.

## **show ethernet cfm running-info**

#### **Parameters**

None

## **Command Mode**

All modes except the user mode

#### **Example**

Switch\_config#show ethernet cfm running-info

#### **Related Command**

## <span id="page-39-0"></span>**2.6 Y.1731 Show Command**

#### <span id="page-39-1"></span>**2.6.1 Showing the statistics about the one-way delay measurement**

## **Syntax**

To show the statistics about the one-way delay measurement, run the following command. **show ethernet y1731 delay-measurement** *MEGID*

## **Parameters**

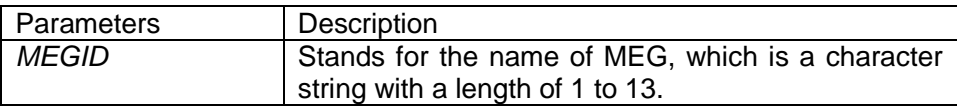

#### **Default Value**

None

## **Usage Guidelines**

This command is used to only display the statistics of the one-way delay measurement.

## **Example**

The following example shows how to display the statistics of the one-way delay measurement of MEG aaa in EXEC or global mode.

Switch#show ethernet y1731 delay-measurement aaa

MEG one way delay measurement :

FDV current: 0ms

- FDV min: 0ms
- FDV max: 0ms

Switch#

## <span id="page-40-0"></span>**2.6.2 Showing the information of MEG continuous detection**

## **Syntax**

To show the information of MEG continuous detection, run the following command. **show ethernet y1731 detect** *MEGID* **[***MEPID* **]**

## **Parameters**

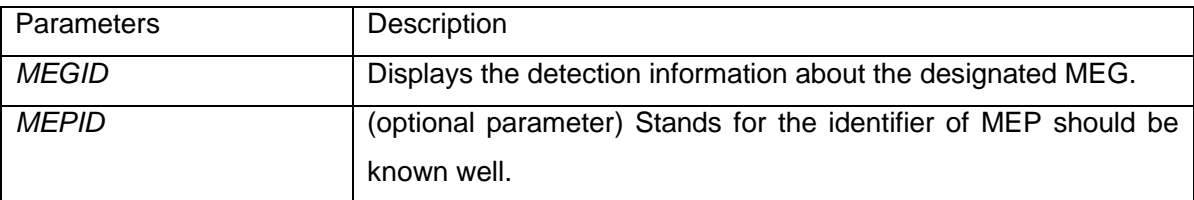

## **Default Value**

None

## **Usage Guidelines**

When MEPID is not entered, the detection information about all local MEPs of MEG will be shown.

## **Example**

The following example shows the fault detection of MEP 111 of MEG aaa.

Switch\_config#show ethernet y1731 detect bbb 2

Ethernet Continuity Check:

(F)Fail,stand for defect exist

(N)Normal,stand for defect inexistence

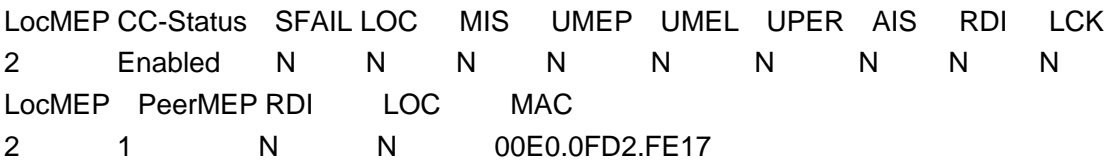

## <span id="page-41-0"></span>**2.6.3 Displaying the configuration of MEP and MIP on a port**

### **Syntax**

To display the configuration of MEP and MIP on a port, run the following command.

## **show ethernet y1731 interface** *interface-name*

## **Parameters**

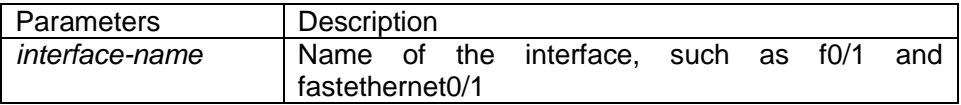

#### **Default Value**

None

#### **Usage Guidelines**

None

## **Example**

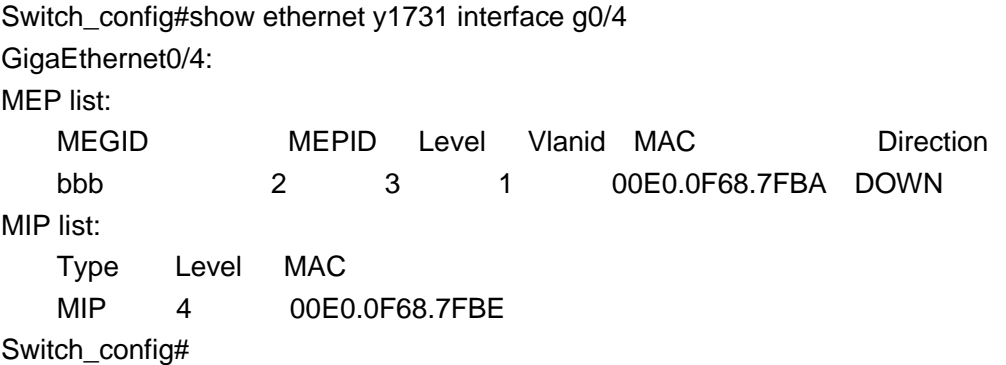

## <span id="page-42-0"></span>**2.6.4 Displaying the configuration of all MEG or the detailed configuration about a certain MEG**

## **Syntax**

To display the configuration of all MEG or the detailed configuration about a certain MEG, run the following command.

#### **show ethernet y1731 meglist [** *MEGID* **]**

## **Parameters**

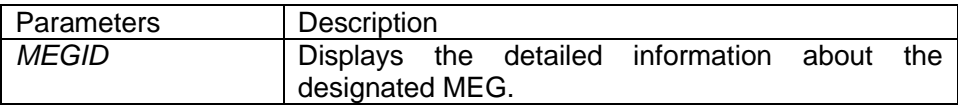

#### **Default Value**

None

#### **Usage Guidelines**

If MEGID is not entered, the information about all MEGs will be displayed.

#### **Example**

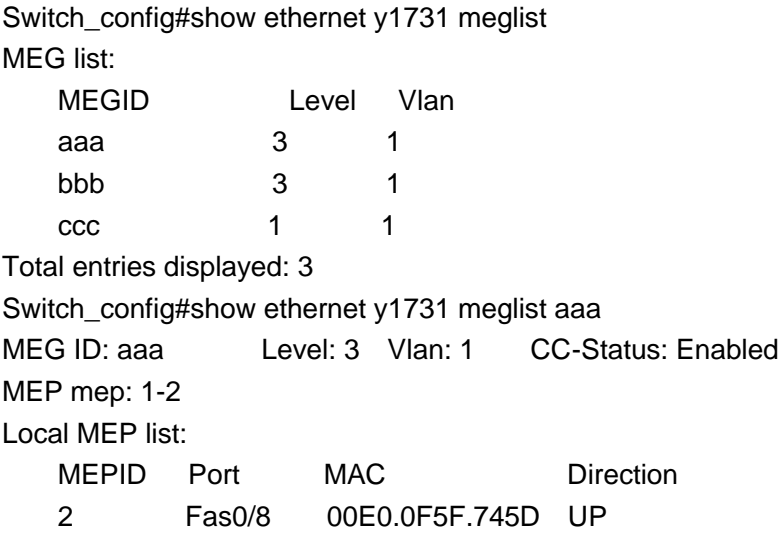

## <span id="page-43-0"></span>**2.6.5 Displaying the information about all configured MIPs**

## **Syntax**

To display the information about all configured MIPs, run the following command. **show ethernet y1731 miplist** 

## **Parameters**

None Default Value None Usage Guidelines None Example Switch\_config# Switch\_config#show ethernet y1731 miplist MIP list: Type Level Port MAC MIP 7 Fas0/4 00E0.0FC1.003A MIP 5 Fas0/1 00E0.0FC1.0037

## <span id="page-43-1"></span>**2.6.6 Displaying some statistics of Y.1731 module**

## **Syntax**

To display some statistics information about the Y.1731 module, including statistics of the received and transmitted OAM packets and the system error, run the following command.

**show ethernet y1731 traffic**

## **Parameters**

## **Default Value**

None

#### **Usage Guidelines**

None

#### **Example**

Switch\_config# Switch\_config#show ethernet y1731 traffic ethernet y1731 traffic/errors: Total output CCM frames: 223933 Total output LBM frames: 67 Total output LTM frames: 41 Total output AIS frames: 0 Total output 1DM frames: 1067 Total output DMM frames: 60 Total input CCM frames: 160778 Total input LBM frames: 30 Total input LBR frames: 67 Total input LTM frames: 0 Total input LTR frames: 41 Total input AIS frames: 0 Total input 1DM frames: 0 Total input DMM frames: 0 Total input DMR frames: 60 Total memory allocation failures: 0 Total system failures: 0

Switch\_config#

### <span id="page-45-0"></span>**2.7 Y1731 Clear Command**

## <span id="page-45-1"></span>**2.7.1 Deleting the transmission statistics information about the OAM packets and the**

**system error information**

#### **Syntax**

To delete the transmission statistics information about the OAM packets and the system error information, run the following command.

## **clear ethernet y1731 counters**

**Parameters**

None

**Default Value**

None

#### **Usage Guidelines**

None

**Command Mode**

EXEC

## **Example**

The command is used to delete the transmission statistics information about the OAM packets and the system error information. Switch#clear ethernet y1731 counters

## <span id="page-46-0"></span>**2.7.2 Deleting the statistics information about the one-way delay measurement carried out by a designated MEG**

## **Syntax**

To delete the statistics information about the one-way delay measurement carried out by a designated MEG, run the following command.

#### **clear ethernet y1731 delay-measurement** *MEGID*

#### **Parameters**

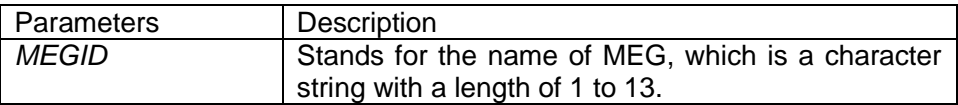

#### **Default Value**

None

#### **Usage Guidelines**

None

#### **Command Mode**

EXEC

#### **Example**

The following example shows how to delete the statistics information about the one-way delay measurement carried out by MEG aaa.

Switch#clear ethernet y1731 delay-measurement aaa